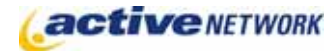

## When to Use

**Site Availability:** Dynamic and Hybrid page and pagelet.

This page allows you to provide a preformatted subscription form for a page, set of pages, or topical area on your website. Add a link from any page to the subscription page, or add an Email Updates pagelet to provide the form directly on a page. Using the page settings you determine if updates are provided on a daily or weekly basis.

Site visitors now have the opportunity to self subscribe and unsubscribe to receive emails when the page(s) they've subscribed to are updated. They system sends subscribers an email with a list of page links for updated and new pages with the date and time of the update.

### Examples of How to Use

- ► You may have product pages on your site where you indicate Special Offers or sale items. Each time you update your Special Offers, subscribers are notified of the update.
- ► You can create an email notification feature on your site's event calendar to update subscribers when your calendar events are updated.

## Email Updates Page Sections & Fields

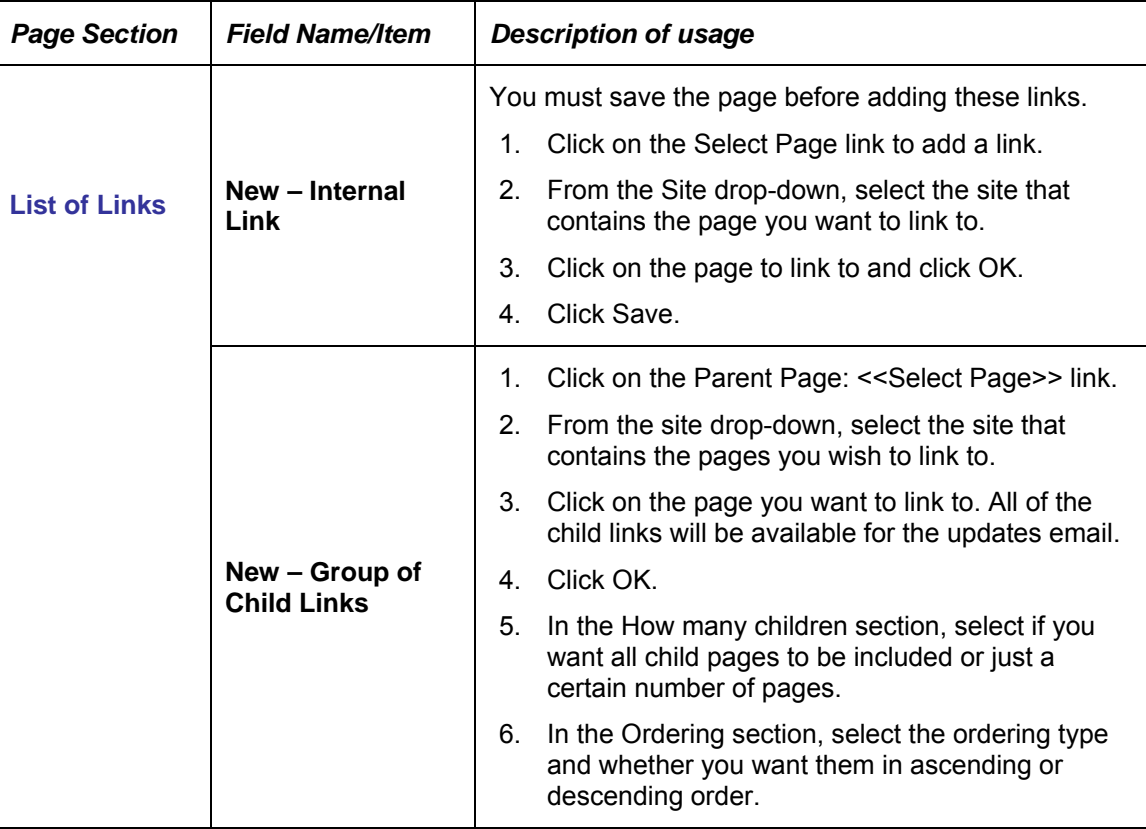

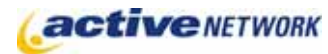

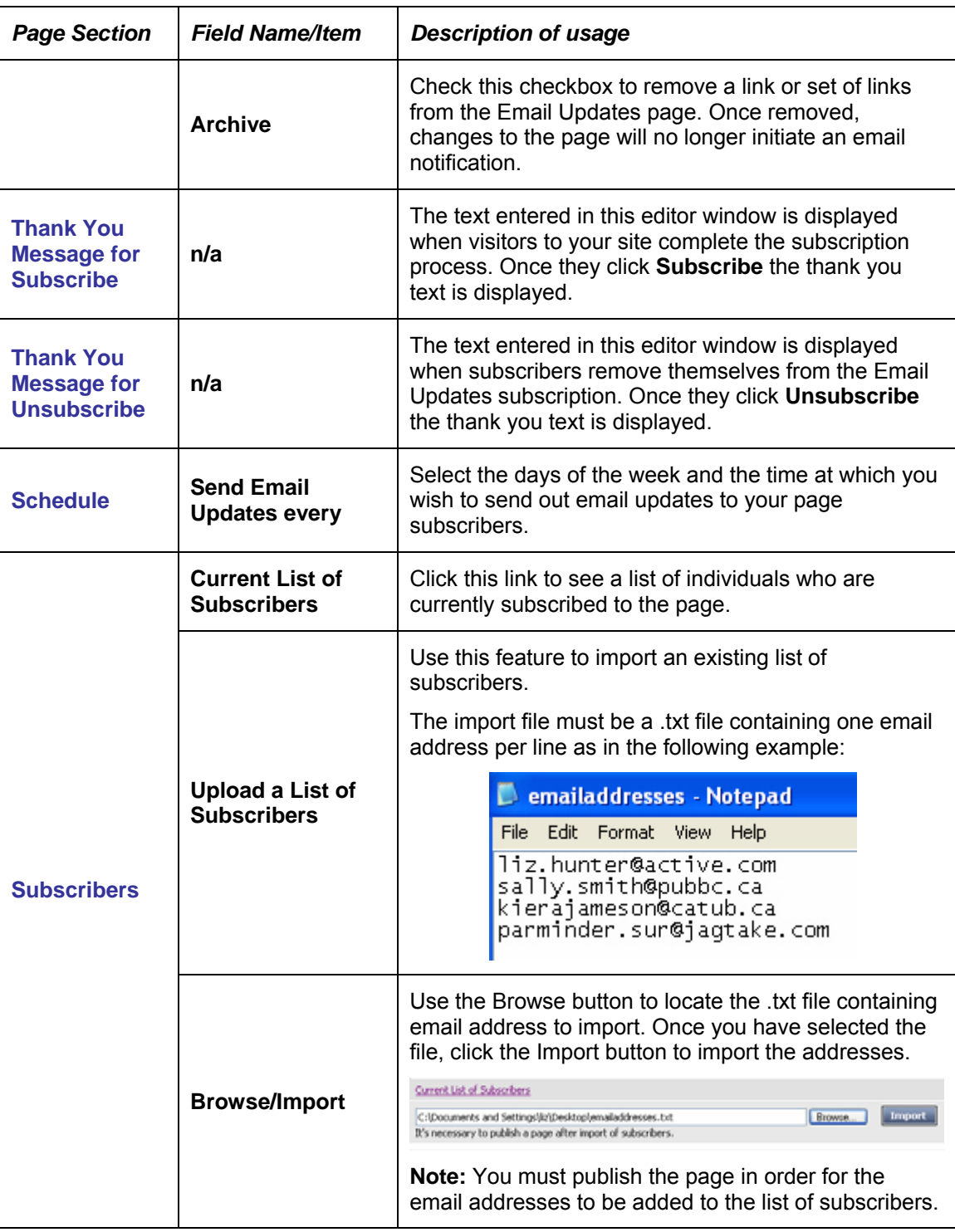

# Advanced Layout Options

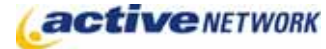

The Advanced Layout Options allows you to format the layout of the View mode page, and the Subscribe, Unsubscribe and Update emails.

You can also use the Advanced Layout Options to add text instructions or other text above the subscription boxes. In the sample below, text ("Subscribe now to our Special Offer…") has been added above the standard Subscribe fields:

#### $\Box$  ADVANCED LAYOUT OPTIONS

```
VIEW MODE LAYOUT
```

```
<p><strong>Subscribe now to our Special Offer Notification. We will send
you updates on all Product Specials as they occur.</strong></p>
<sub>table></sub></sub>
<tr><td>Subscribe:</td><td></td></tr>
<tr><td>Email
Address</td><td><IRONPOINT>EmailUpdatesSubscribeEmail</IRONPOINT></td></tr>
<tr><td></td><td><td><tD></tm>>>>>>>EmailUpdatesSubscribeButton</IRONPOINT></td></tr>
<tr><td>UnSubscribe:</td><td></td></tr>
```
## Email Updates Page Tips!

► When update emails are sent to registered subscribers, the Teaser text for each updated page is also sent as part of the email. Make sure your Teaser text is relevant. In the image below, you can see that the Teaser text appears below the name of the updated page.

The following pages have been updated:

ACM Knoweldgebase - Thursday, September 28, 2006 11:01 AM This is the ACM Knowledgebase Teaser text field contents.

E-Document Catalogue - Thursday, September 28, 2006 11:01 AM This is the E-Document Catalogue Teaser text field contents.